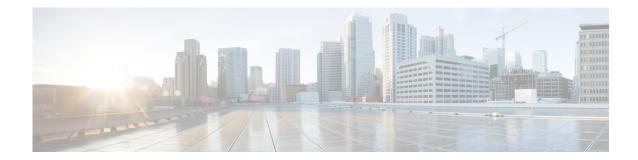

# **R** Commands

This chapter describes the Cisco Nexus Cloud Services Platform commands that begin with the letter R.

# ramsize

To modify the memory allocated for RAM in the virtual service, use the ramsize command.

ramsize size

| Cuntov | IIACC | <b>NPIM</b> | tion |
|--------|-------|-------------|------|
| Syntax | nesi  | . I I I     | uuui |
|        |       |             |      |

size

Size of the RAM in megabytes. The allowable range is from 1024 to 4096.

#### Defaults

The default RAM size varies, depending on the virtual service. For example, the default RAM size for the Virtual Supervisor Module (VSM) is 2048 GB.

### **Command Modes**

Virtual service blade configuration (config-vsb-config)

#### **SupportedUserRoles**

network-admin

## **Command History**

| Release      | Modification                 |
|--------------|------------------------------|
| 4.0(4)SP1(1) | This command was introduced. |

#### **Examples**

This example shows how to set the RAM size to 3072 MB:

n1010# configure terminal n1010(config)# virtual-service-blade name VSM-1 n1010(config-vsb-config)# ramsize 3072 n1010(config-vsb-config)#

| Command                    | Description                                                                                |
|----------------------------|--------------------------------------------------------------------------------------------|
| description                | Adds a description to the virtual service.                                                 |
| numcpu                     | Configures the NUM CPU.                                                                    |
| show virtual-service-blade | Displays information about the virtual service blades.                                     |
| virtual-service-blade      | Creates the named virtual service and places you into configuration mode for that service. |

# reload

To reboot the system, use the **reload** command.

reload

**Syntax Description** 

This command has no arguments or keywords.

Defaults

None

**Command Modes** 

Any command mode

SupportedUserRoles

network-admin

### **Command History**

| Release      | Modification                 |
|--------------|------------------------------|
| 4.0(4)SP1(1) | This command was introduced. |

### Examples

This example shows how to reboot the system:

n1010# reload

This command will reboot the system. (y/n)? [n] y 2009 Oct 30 21:51:34 s1 %\$ VDC-1 %\$ %PLATFORM-2-PFM\_SYSTEM\_RESET: Manual system restart from Command Line Interface n1010(config)#

| Command      | Description                                      |
|--------------|--------------------------------------------------|
| show version | Displays information about the software version. |

# reload module

To reload a module in the device, use the **reload module** command.

reload module slot [force-dnld]

| •  |    |     |          | •  |       | • |   |    |   |   |
|----|----|-----|----------|----|-------|---|---|----|---|---|
| ~· | m  | tax | , ,      | 10 | cr    | • | n | tı | n | n |
| U  | иш | ιαz | <b>\</b> | ,, | <br>u |   | N | u  | v | ш |

| slot       | Chassis slot number.                                      |
|------------|-----------------------------------------------------------|
| force-dnld | (Optional) Forces the download of software to the module. |

Defaults

None

**Command Modes** 

Any command mode

**SupportedUserRoles** 

network-admin

## **Command History**

| Release      | Modification                 |
|--------------|------------------------------|
| 4.0(4)SP1(1) | This command was introduced. |

### Examples

This example shows how to reload a module:

n1010# reload module 2

| Command      | Description                                      |
|--------------|--------------------------------------------------|
| show version | Displays information about the software version. |

# rmdir

To remove a directory, use the **rmdir** command.

rmdir [filesystem:[//module/]]directory

## **Syntax Description**

| filesystem: | (Optional) Name of a file system. The name is case sensitive.                                                                                                    |
|-------------|----------------------------------------------------------------------------------------------------|
| //module/   | (Optional) Identifier for a Virtual Supervisor Module (VSM). Valid values are <b>sup-active</b> , <b>sup-local</b> , <b>sup-remote</b> , or <b>sup-standby</b> . The identifiers are case sensitive. |
| directory   | Name of a directory. The name is case sensitive.                                                                                                    |

Defaults

Removes the directory from the current working directory.

**Command Modes** 

Any command mode

**SupportedUserRoles** 

network-admin

## **Command History**

| Release      | Modification                 |
|--------------|------------------------------|
| 4.0(4)SP1(1) | This command was introduced. |

## Examples

This example shows how to remove the my\_files directory:

n1010# rmdir my\_files

| Command | Description                                         |
|---------|-----------------------------------------------------|
| cd      | Changes the current working directory.              |
| dir     | Displays the directory contents.                    |
| pwd     | Displays the name of the current working directory. |

# role feature-group name

To configure a role that will support a specified group of features, use the **role feature-group name** command. To remove the role, use the **no** form of this command.

role feature-group name group-name

no role feature-group name group-name

#### **Syntax Description**

| group-name | Descriptive name for the role. The name is case sensitive and an alphanumeric string |
|------------|--------------------------------------------------------------------------------------|
|            | of up to 32 characters.                                                              |

**Defaults** 

None

**Command Modes** 

Global configuration (config)

#### **SupportedUserRoles**

network-admin

#### **Command History**

| Release      | Modification                 |
|--------------|------------------------------|
| 4.0(4)SP1(1) | This command was introduced. |

#### **Examples**

This example shows how to create a role named GroupA to support a specified group of features:

n1010# configure terminal
n1010(config)# role feature-group name GroupA
n1010(config-role-featuregrp)#

This example shows how to remove the role named GroupA:

n1010# configure terminal
n1010(config)# no role feature-group name GroupA
n1010(config-role-featuregrp)#

| Command           | Description                                  |
|-------------------|----------------------------------------------|
| role name         | Creates a user role.                         |
| show user account | Displays user account configuration.         |
| show users        | Displays information about the user session. |
| username          | Configures information about the user.       |

## role name

To create a user role, use the **role name** command. To remove the role, use the **no** form of this command.

role name role-name

no role name role-name

| •   | _     |        |       |
|-----|-------|--------|-------|
| .51 | /ntax | Descri | ntion |
|     |       |        |       |

| rote-name Uset fole of tills hall | role-name | User role of this name. |
|-----------------------------------|-----------|-------------------------|
|-----------------------------------|-----------|-------------------------|

Defaults

None

**Command Modes** 

Global configuration (config)

**SupportedUserRoles** 

network-admin

#### **Command History**

| Release      | Modification                 |
|--------------|------------------------------|
| 4.0(4)SP1(1) | This command was introduced. |

#### **Examples**

This example shows how to create a role named UserA:

n1010 # configure terminal
n1010(config)# role name UserA

This example shows how to remove the UserA role:

n1010(config)# no role UserA

| Command                    | Description                                                        |
|----------------------------|--------------------------------------------------------------------|
| role feature-group<br>name | Configures a role that will support a specified group of features. |
| show user account          | Displays user account configuration.                               |
| show users                 | Displays information about the user session.                       |
| username                   | Configures information about the user.                             |

# run-script

To run a command script that is saved in a file, use the **run-script** command.

run-script {bootflash: | volatile:} filename

#### **Syntax Description**

| bootflash: | Indicates that the file containing the command script is located in the Bootflash file system. |
|------------|------------------------------------------------------------------------------------------------|
| volatile:  | Indicates that the file containing the command script is located in the Volatile file system.  |
| filename   | Name of the file containing the command script. The name is case sensitive.                    |

**Defaults** 

None

**Command Modes** 

Any command mode

### SupportedUserRoles

network-admin network-operator

### **Command History**

| Release      | Modification                 |
|--------------|------------------------------|
| 4.0(4)SP1(1) | This command was introduced. |

### Examples

This example shows how to run a command script that is saved in the Sample file on the Volatile file system:

n1010(config)# run-script volatile:Sample
n1010(config)#

| Command | Description                                               |  |
|---------|-----------------------------------------------------------|--|
| cd      | Changes the current working directory.                    |  |
| copy    | Copies files.                                             |  |
| dir     | Displays the contents of the working directory.           |  |
| pwd     | Displays the name of the present working directory (pwd). |  |